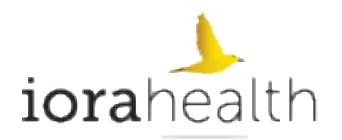

# **EHR Usability Test Report of the Chirp EHR (Version 1.0)**

*Report based on NISTIR 7742 Common Industry Format for Usability Test Reports*

Dates of Usability Test: November 5 to November 10, 2020 and December 9 to 11 Date of Report: December 14, 2020

Report Prepared By:

The Usability People

The Usability People, LLC 4000 Legato Road, Suite 1100 Fairfax, VA 22033

www.TheUsabilityPeople.com

# **TABLE OF CONTENTS**

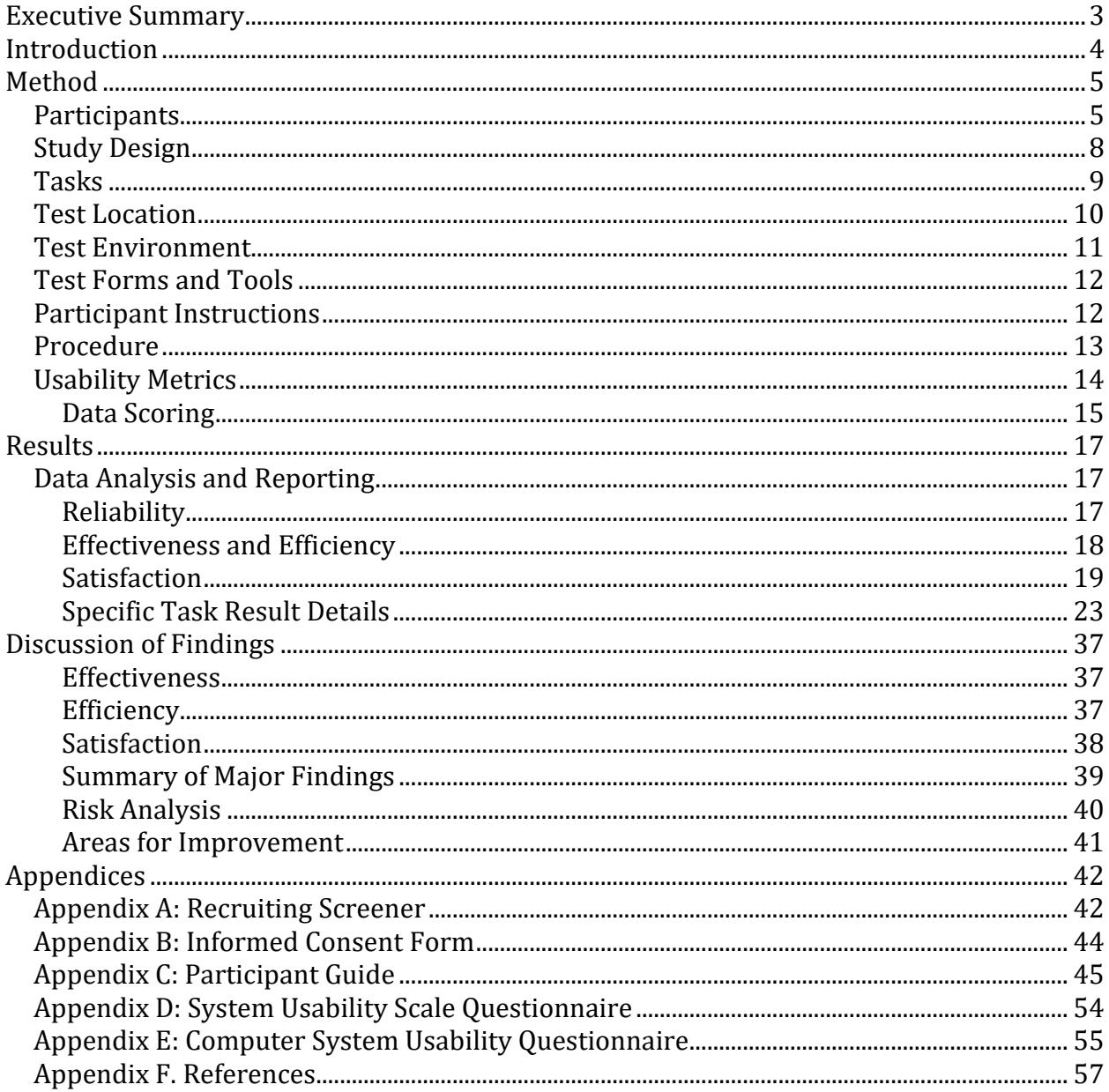

#### **Executive Summary**

During the time period of November 5 to November 10, 2020 and December 9 to 11, 2020, The Usability People, LLC conducted a summative usability test of the Chirp EHR. The test was conducted in the Fairfax, VA office of The Usability People over individual remote tele-conferencing sessions. The purpose was to test and validate the usability of the current user interface and provide evidence of usability of the Chirp EHR as the EHR Under Test (EHRUT). Thirteen (13) healthcare providers matching the target demographic criteria participated in the usability test using the EHRUT in simulated, but representative tasks.

The study focused on measuring the effectiveness of, efficiency of, and satisfaction (ISO 9241-11) with the Chirp EHR among a sample of participants representing potential users of the system. Performance data was collected on thirteen (13) tasks typically conducted on an EHR. Tasks created were based upon the criteria specified within the test procedure structure for evaluating conformance of Electronic Health Record (EHR) technology to the certification criteria defined in certification criteria identified in 45 CFR Part 170 Subpart C of the Health Information Technology: 2015 Edition Health Information Technology (Health IT) Certification Criteria.

Results of the study indicated that the Chirp EHR system was quite satisfactory with regards to effectiveness and efficiency and that the participants were satisfied with the system.

### **Introduction**

The Electronic Health Record System Under Test (EHRUT) tested for this study, the Chirp EHR (V1.0), was specifically designed to present medical information to healthcare providers on desktop computers in standard healthcare settings. This study tested and validated the usability of the Chirp EHR software user interface and provides evidence of the usability of the Chirp EHR with representative exercises and in realistic user conditions. To this end, measures of effectiveness and efficiency, such as time on task, number of errors made, and completion rates were captured during usability testing. Satisfaction was assessed, and user comments collected using two industrystandard questionnaires: The System Usability Scale (SUS) and the Computer System Usability Questionnaire (CSUQ).

#### **Method**

#### **Participants**

Thirteen (13) individuals (9 women and 4 men) participated in the EHRUT(s) using the Chirp EHR. Participants were physicians, nurses, and/or other healthcare/Health IT practitioners. Participants were recruited from a database of potential participants maintained by The Usability People, LLC. The contacts contained within this database were generated from past participants, and via potential participants responses to postings in Internet and social media sites, and a link at the bottom of The Usability People website. Those who responded to the invitation to take part in the study were directed to an online questionnaire that served as the participant screener. (The screening questionnaire is provided as Appendix A.) Participants meeting the criteria for participation in the study were contacted and scheduled via telephone and email.

Participants in the usability test of the Chirp EHR had a variety of healthcare backgrounds and demographic characteristics.

Table 1 presents participant characteristics, including demographics, professional experience, computing experience, and previous EHR experience. Participant characteristics reflect the audience of current and future users and meet the criteria designated in the 2015 Edition Certification Companion Guide for Safety-enhanced design - 45 CFR 170.315(g)(3). None of the participants were from the vendor organization (Iora Health) that produced and supplied the evaluated system nor did any participant have any direct connection to the testing organization (The Usability People, LLC). All participants were compensated for their time.

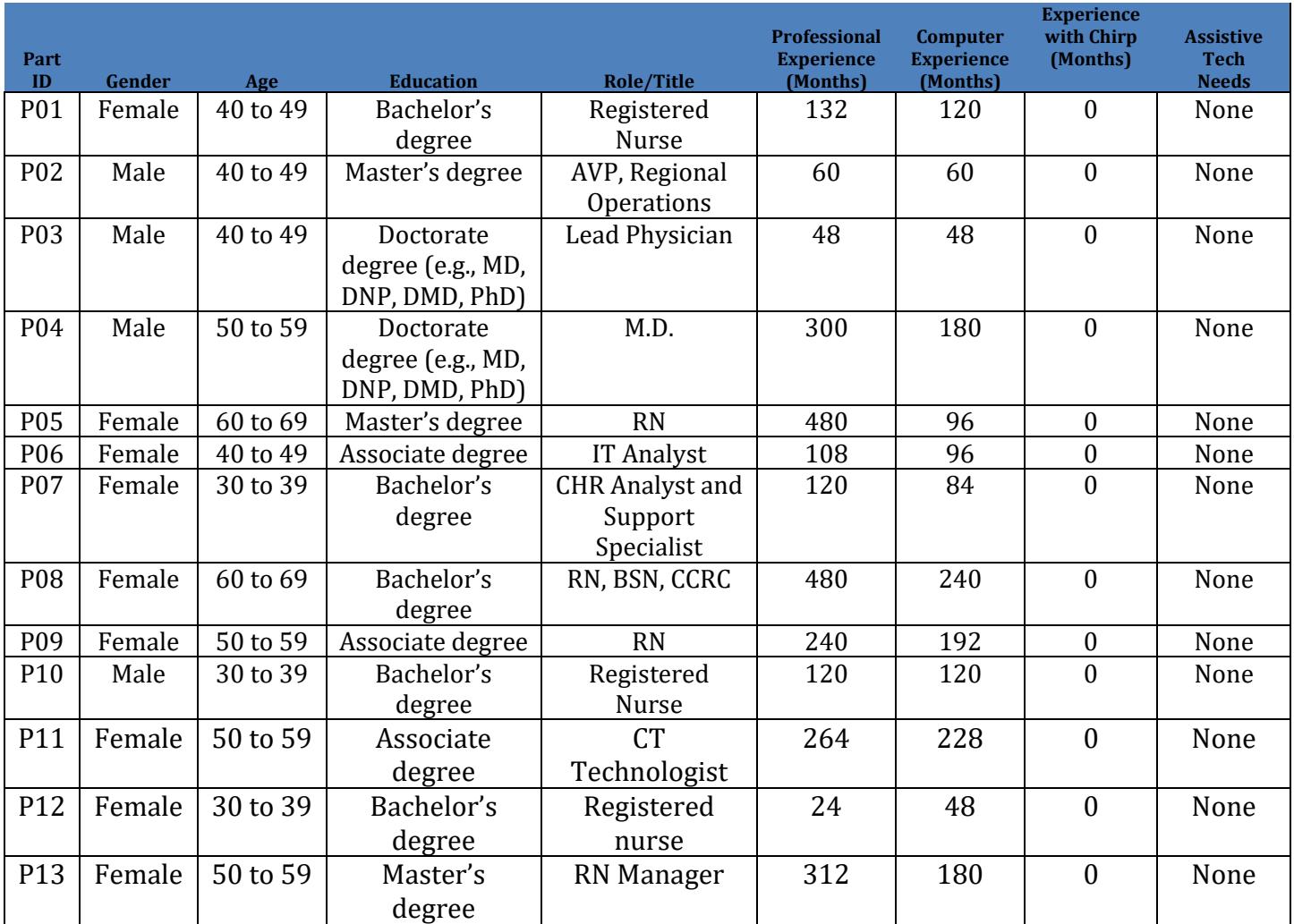

# **Table 1. Participant Characteristics**

### **Summary of Participant Characteristics:**

Participants had experience with the occupation and expertise that aligns with the capability under testing. The cohort of users who are selected as participants was varied with the product and its intended users and was not limited to clinicians. The demographic characteristics of the test participant characteristics reflected the audience of current and future users.

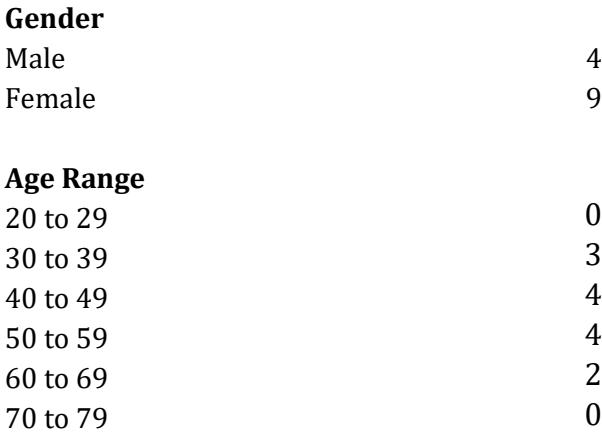

### **Education**

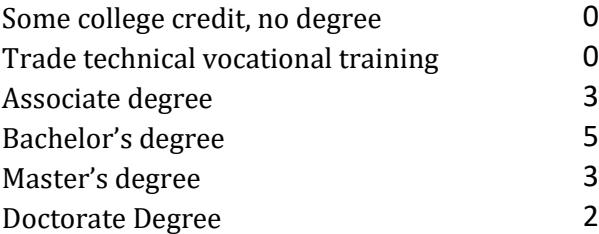

### **Years of Experience with Chirp**

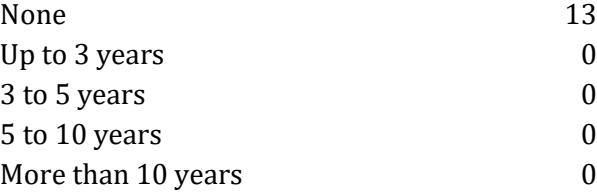

#### **Study Design**

The overall objective of this usability test was to uncover areas where the Chirp EHR system performed well – that is, effectively, efficiently, and with satisfaction – and areas where the system failed to serve the clinical documentation and workflow needs of users. Data from this test may be used as a baseline for future tests of updated versions of Chirp and/or for comparing Chirp software with other EHRs presenting the same tasks. In short, this testing serves as both a means to record or benchmark current usability and to identify areas where improvements must be made.

Participants had a range of experience with EHRs in general, but none had any prior experience with all of the Chirp system. Participants completed the Chirp usability study during individual 30-45-minute remote video conference sessions. During the test, each participant interacted with various components of the Chirp software system. Each participant was provided with the same instructions.

The Chirp EHR was evaluated for effectiveness, efficiency and satisfaction as defined by the following measures collected and analyzed for each participant:

- Number of tasks successfully completed without assistance
- Time to complete the tasks
- Number and description of errors
- Path deviations
- Participant's verbalizations (comments)
- Participant's satisfaction ratings of the system

#### **Tasks**

A total of thirteen (13) tasks were constructed by The Usability People, LLC. (in collaboration with Iora Health staff) to be realistic and representative of the activities a user might engage in while using Chirp in actual medical settings. The thirteen (13) tasks were created based upon the criteria specified within the test procedure structure for evaluating conformance of Electronic Health Record (EHR) technology to the certification criteria as defined in 45 CFR Part 170 Subpart C of the Health Information Technology: Standards, Implementation Specifications, and Certification Criteria for Electronic Health Record Technology. The tasks focused on a subset of the nine (9) 2015 Cures Update Edition certification criteria specified by ONC, specifically:

- Section 170.315(a)(1) Computerized provider order entry medications
- Section 170.315(a)(4) Drug-drug, drug-allergy interaction checks
- Section 170.315(a)(5) Demographics
- Section 170.315(a)(9) Clinical decision support
- Section 170.315(a)(14) Implantable device list
- Section 170.315(b)(2) Clinical information reconciliation and incorporation

A copy of the tasks presented to participants in the usability test of the Chirp EHR can be found in Appendix C.

#### **Test Location**

All participants were tested on the Chirp EHR system during remote conferencing sessions. Each participant was requested in advance to secure a quiet room with minimal distractions and a desktop or laptop computer that could connect to the Internet with a remote video conference system. Although the type of computer, operating system and display resolution of the remote participant system was unknown, the system that was used by the test administrator and controlled by the remote participant was a Dell Inspiron Laptop running the Windows 10 professional operating system at a resolution of 1366x768 pixels. During a given remote video conference session, only the test administrator and participant communicated with one another.

The remote usability test session was conducted by a test administrator from the testing organization (*The Usability People, LLC*) working at The Usability People's Fairfax, VA location. A data logger from the testing organization also took detailed notes on each session, including user comments and other ratings following each task. During a session both the test administrator and the data logger could see the participant's screen and hear the participant's comments, questions, and responses.

### **Test Environment**

While the EHRUT typically would be used in a healthcare office, or ambulatory center facility, testing of the Chirp EHR system was conducted via remote connection during individual remote video conference sessions. Each participant connected into a remote video conference session and was connected by the test administrator to the application.

The Chirp system itself ran within a browser on a Windows™ client platform on a LAN connection using a sample database that was set up specifically for the test. Participants used a mouse and keyboard when interacting with the EHRUT and were given remote control of the administrator's workstation to perform the tasks.

### **Test Forms and Tools**

As part of the usability test, several documents and instruments were used. Examples of the documents used during the usability test, including an informed consent form, the tasks, and posttest questionnaires, can be found in Appendices B to E, respectively.

### **Participant Instructions**

The administrator read the following instructions aloud to each participant:

*Thank you for participating in this study. Your input is very important. Our session today will last about 45 minutes. During that time, you will use an instance of an electronic health record. I will ask you to a few tasks using this system and answer some questions.* 

*Please note that we are not testing you; we are testing the system. Therefore, if you have any difficulty this may mean that something needs to be improved in the system. I will be here in case you need specific help, but I am not able to instruct you or provide help in how to use the application.*

*Overall, we are interested in how easy (or how difficult) this system is to use, what in it would be useful to you, and how we could improve it. I did not have any involvement in its creation, so please be honest with your opinions. All of the information that you provide will be kept confidential and your name will not be associated with your comments at any time. Should you feel it necessary you are able to withdraw at any time during the testing.*

Participants were then given tasks to complete.

#### **Procedure**

Upon connection to the online meeting tool, each participant was greeted, his or her identity verified, and matched to a name on the participant schedule. Participant demographic information was also verified, including information regarding overall computer experience and participant experience with the EHUT. Participant names were replaced with participant IDs so that a given individual's data cannot be linked to his/her identity. Prior to beginning testing, each participant reviewed and signed an informed consent form (See Appendix B).

Staff members of the Usability People, a usability test administrator, administered the test. The administrator moderated the session by providing both verbal and written instructions for the overall usability test and for each of the tasks comprising the test. The administrator also monitored task success, path deviations, number and description of errors, and participant verbal comments. A data logger logged task times, obtained post-task rating data, and took notes on participant comments and administrator feedback.

For each of the thirteen (13) tasks, participants were provided written instructions to their computers. Following the administrator's instructions, each participant performed each task by first reading the task then stating in his or her own words their interpretation of the task requirements. When the participant's interpretation matched the actual goal of the task, the administrator instructed the participant to begin and task timing began. Task time was stopped and recorded when the test administrator observed on their workstation that the participant had successfully completed the task. If a participant failed to complete a task before the expected amount of time for each task, that task was marked as "Timed Out."After each task, the test administrator asked the participant, "On a scale from 1 to 5, where 1 is 'Very Difficult and 5 is 'Very Easy,' how satisfied were you with the ease of use for this task?" This same procedure was conducted for each of the thirteen (13) tasks.

13

Following completion of thirteen (13) EHR tasks, the administrator electronically presented to the participant two post-test questionnaires (The System Usability Scale (SUS), see Appendix D and the Computer System Usability Questionnaire (CSUQ), see Appendix E). After the participant completed both questionnaires, the administrator thanked each participant for his or her time and allowed the participant to make any comments on or ask any questions about the system and/or the tasks presented.

For each session, the participant's schedule, demographic information, task success rate, time on task, errors, deviations, verbal responses, and post-test questionnaire were digitally recorded. The system was then reset to proper test conditions for the next participant.

### **Usability Metrics**

According to the *NIST Guide to the Processes Approach for Improving the Usability of Electronic Health Records* (NIST IR 7741, November 2010) EHRs should support a process that provides a high level of usability for all users. The goal is for users to interact with the system effectively, efficiently, and with an acceptable level of satisfaction. To this end, metrics for effectiveness, efficiency and user satisfaction were captured during the usability testing. The goals of the test were to assess:

- Effectiveness of the Chirp EHR software by measuring participant success rates and errors.
- Efficiency of the Chirp EHR software Software by measuring the average task time and path deviations.
- Satisfaction with the Chirp EHR software by measuring ease-of-use ratings.

### **Data Scoring**

Table 2 details how tasks were scored, errors evaluated, and the time data analyzed.

### **Table 2. Scoring Protocols for Effectiveness, Efficiency, and Satisfaction Measures Rationale and Scoring**

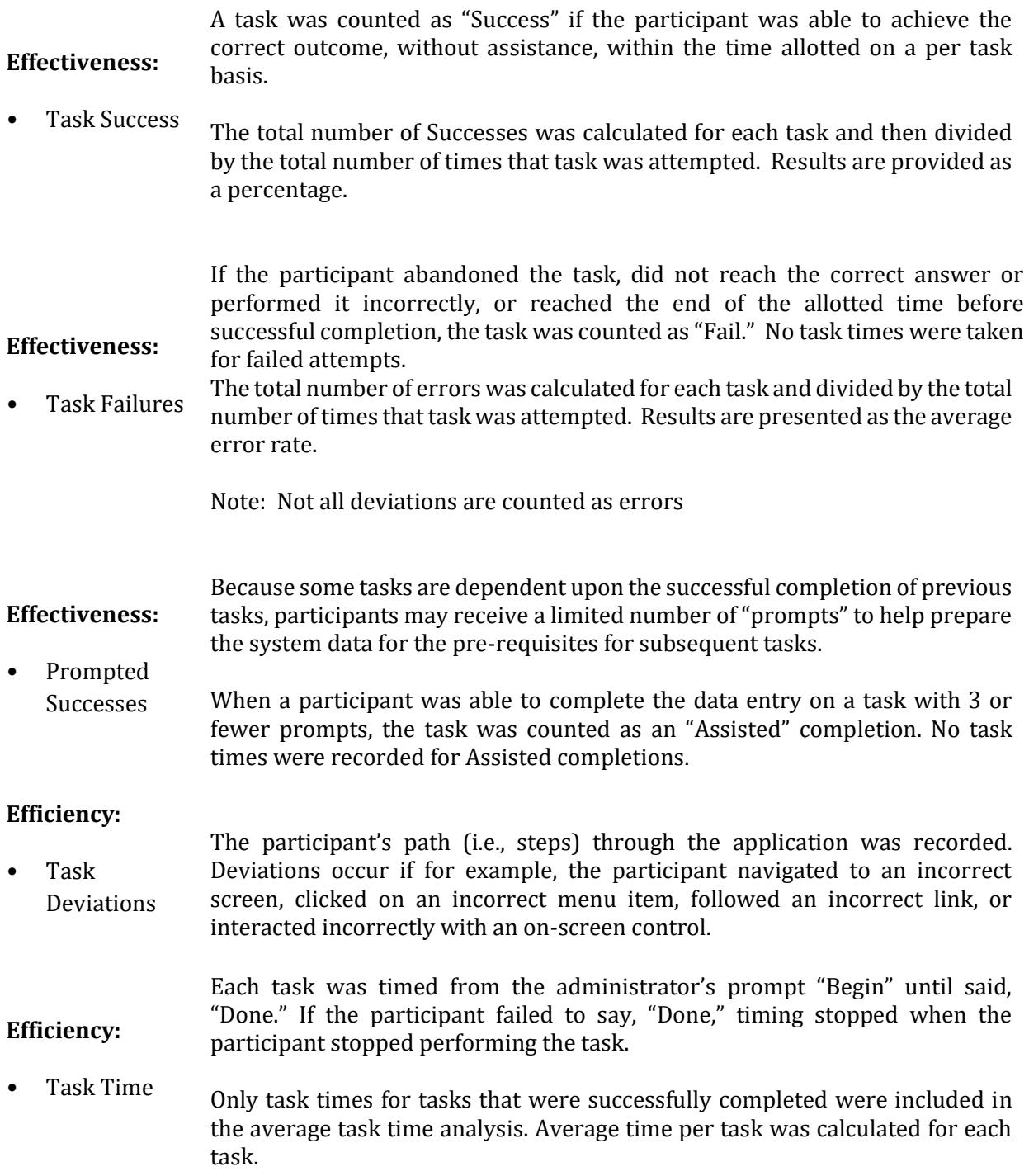

### **Satisfaction:**

- Ease of Use ratings Participant's subjective impression of the ease of use of the application was measured by administering both a single post-task question as well as two post-session questionnaires.
- System Satisfaction After each task, the participant determined on a scale of 1 to 5 their subjective satisfaction with performance on the task. These data are averaged across participants.

To measure participants' confidence in and likeability of the EHR overall, the testing team administered electronic versions of the System Usability Scale (SUS) and the Computer System Usability Questionnaire (CSUQ). See the SUS questionnaire as Appendix D., and the CSUQ as Appendix E.

### **Results**

### **Data Analysis and Reporting**

The results of the usability test of the Chirp EHR software system were analyzed according to the methods described in the Usability Metrics section above and are detailed below. Note that the results should be evaluated relative to the study objectives and goals, as outlined in the study design section above. The data should yield actionable results that, if corrected, yield material, positive impact on user performance.

### **Reliability**

 During the data collection phase, it was observed that the system provided a consistent and reliable interface to each participant as they completed their tasks. As each participant completed their assigned tasks, the system provided the same information and responded to their input with the same verbiage and using the same mode of communication (e.g. Pop-up message, or embedded assistance).

### **Effectiveness and Efficiency**

Table 3 presents a summary of overall task performance showing task, mean time on task,

task completion rates, mean path deviations and mean task satisfaction:

## **Table 3. Usability Test Results**

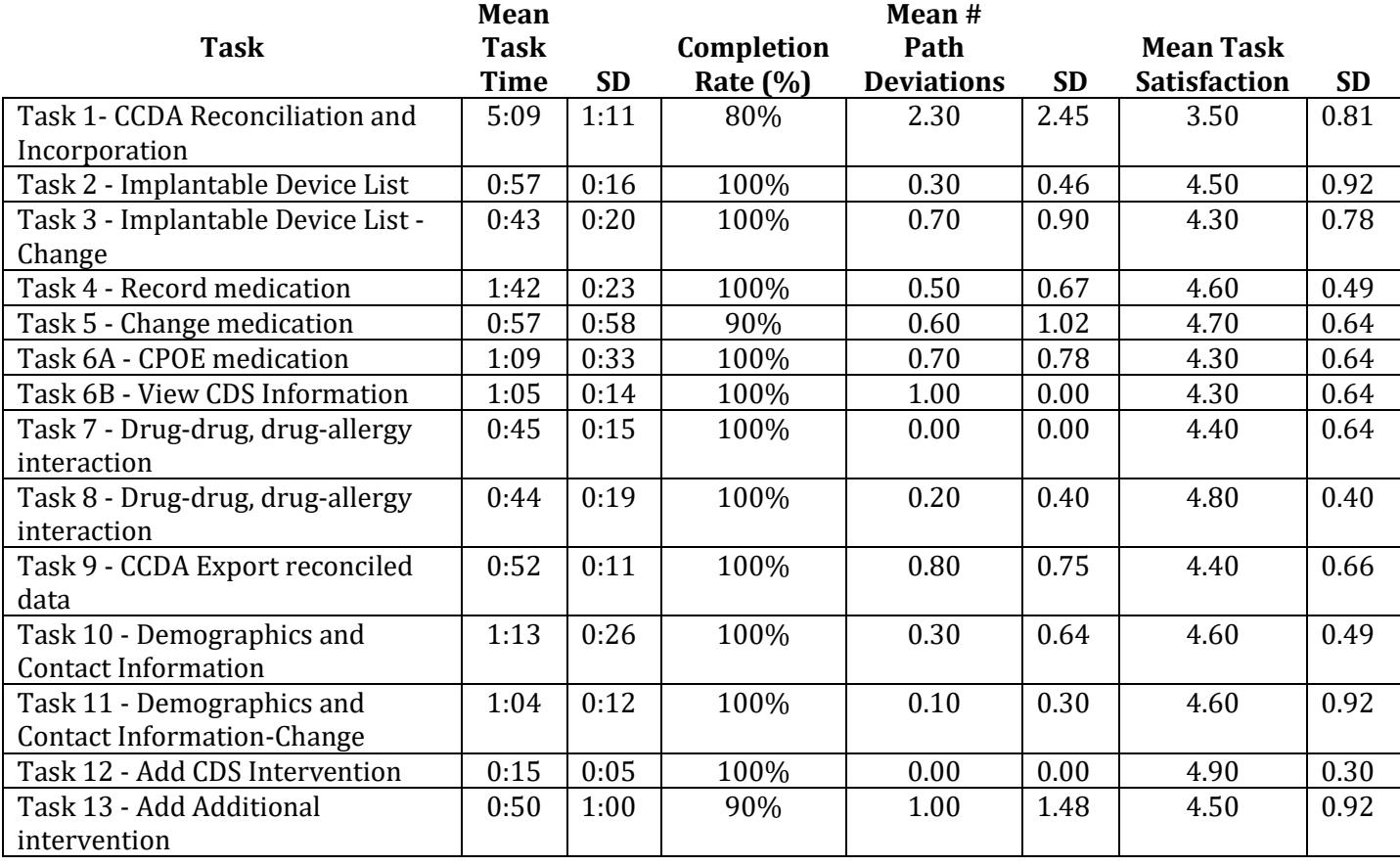

As Table 3 shows, relative to optimal performance standards as defined by Iora Health and

The Usability People, participant performance in the Chirp EHR software usability test was quite

satisfactory. The overall average task completion rate was ninety-seven (97) percent.

### **Satisfaction**

### *Individual Task Satisfaction*

Participants verbally indicated their satisfaction with the ease of use for each task using a scale of "1" ("Very Difficult") to "5," ("Very Easy"). As Figure 1 shows individual task satisfaction ranged from a low 3.5 out of 5 on Task 1 *(CCDA Reconciliation and incorporation)* to a high of 4.9 out 0f 5 on Tasks 12 (Add CDS Intervention*)*.

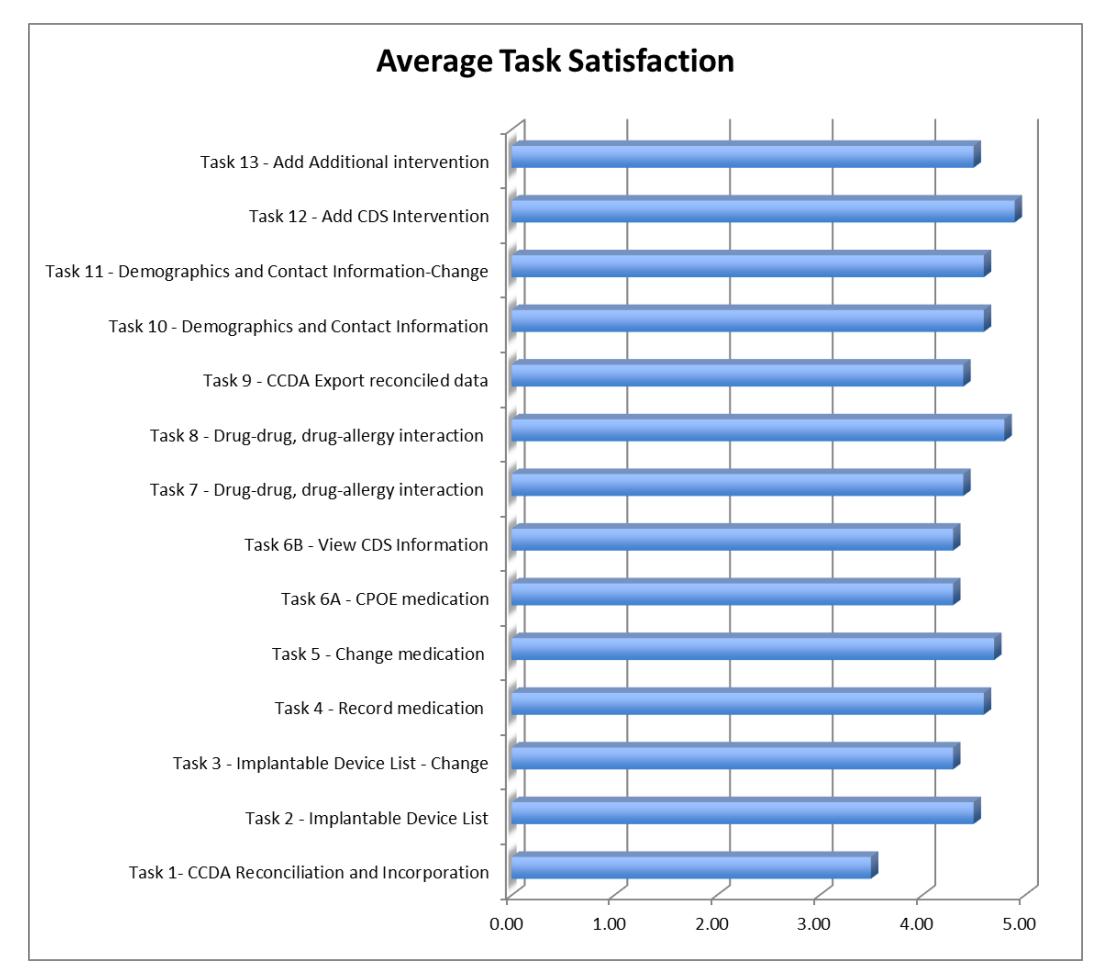

### **Figure 1. Satisfaction Ratings of Individual Tasks**

# *Individual Participant Satisfaction*

In general, the participants were satisfied with the ease of use of the Chirp EHR software system. The following chart displays overall satisfaction for each participant:

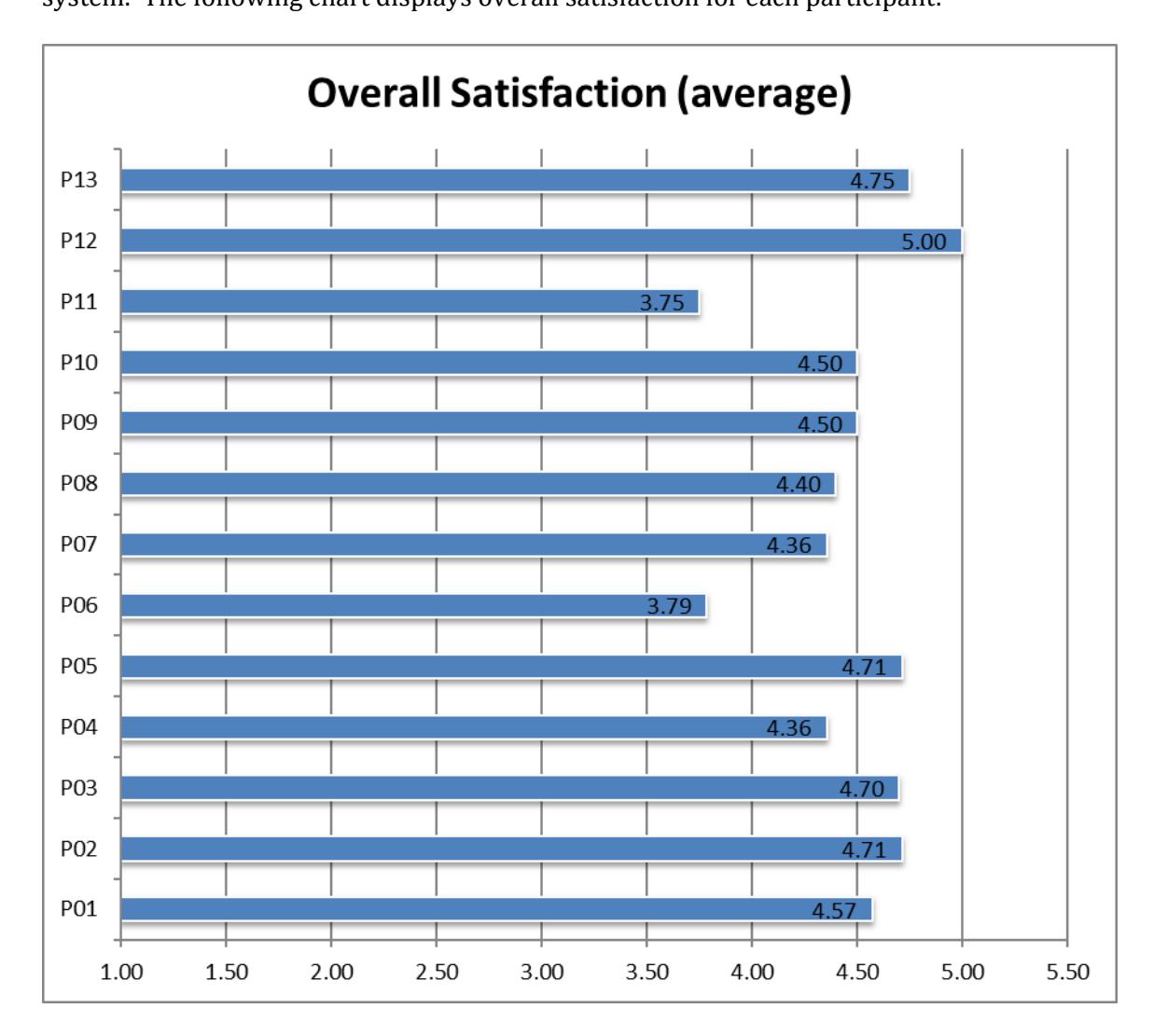

The average overall task satisfaction rate 4.47 out of 5.

### *System Usability Scale*

The System Usability Scale (SUS) is a simple, 10-item Likert-type attitude scale providing a global subjective assessment of usability from the user's perspective (John Brooke at Digital Equipment Company developed the SUS in 1986). The SUS scale is scored from 0 to 100; scores under 60 represent systems with less than optimal usability, scores over 80 are considered better than average. See Appendix D for a copy of the SUS.

The mean SUS score of the Chirp EHR was calculated using ten participants.Overall, participant-users rated their satisfaction with the Chirp software system to be a usable and satisfying EHR.

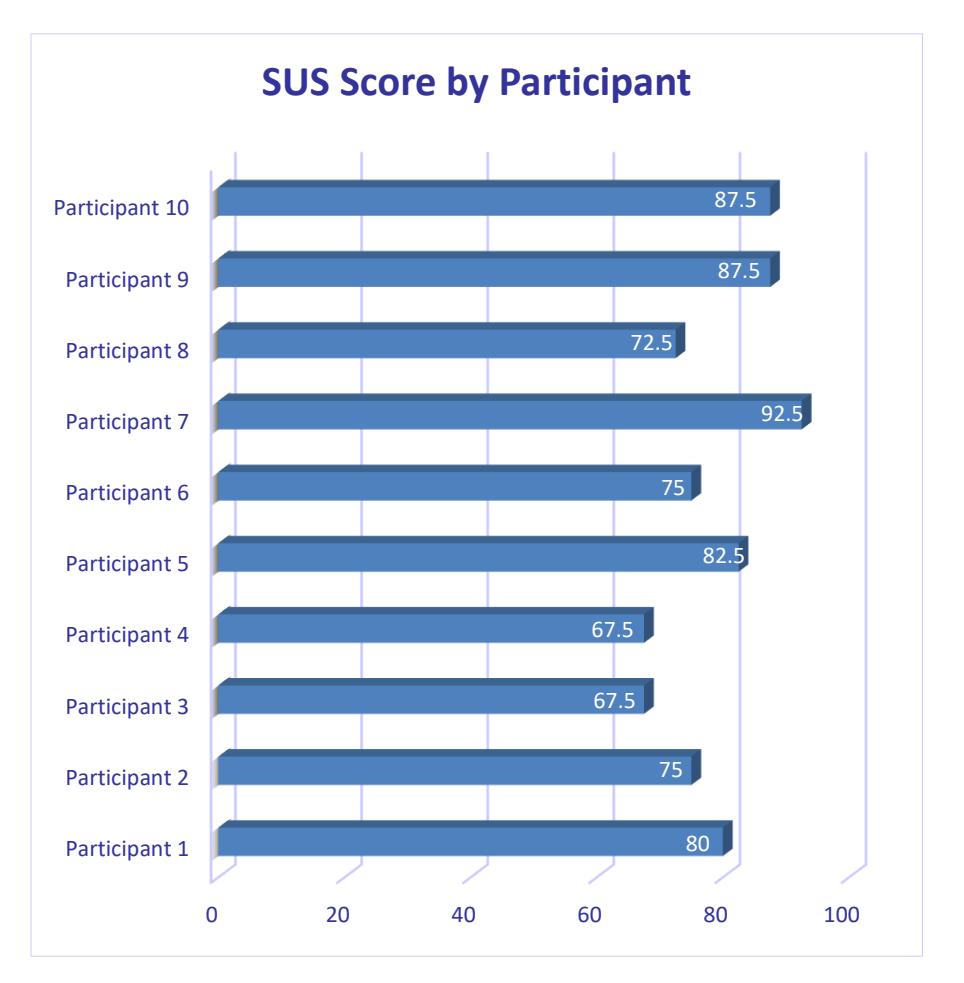

The following chart shows the SUS score by each participant:

### *Computer System Usability Questionnaire*

Using the Computer System Usability Questionnaire (CSUQ; Lewis, J. R. (1995). (See: IBM Computer Usability Satisfaction Questionnaires: Psychometric Evaluation and Instructions for Use. International Journal of Human-Computer Interaction, 7:1, 57-78).), participants rated each of 19 items of the CSUQ questionnaire on a scale from 1 to 7, with a rating of 7 being most in agreement with the positively-worded item. Responses for each item were summed and averaged to four scales – Interface Quality, Information Quality, System Usefulness- and an overall scale. See Appendix E for a copy of the CSUQ.

Figure 2 displays CUSQ ratings for ten participants using the four scales. In general, participants in the Chirp study rated system usability to be high. On Interface Quality the average score for the participants was 4.97/7; on Information Quality the average score 4.81/7; on System Usefulness the average score was 5.21/7; and the overall average CUSQ score was 5.04/7.

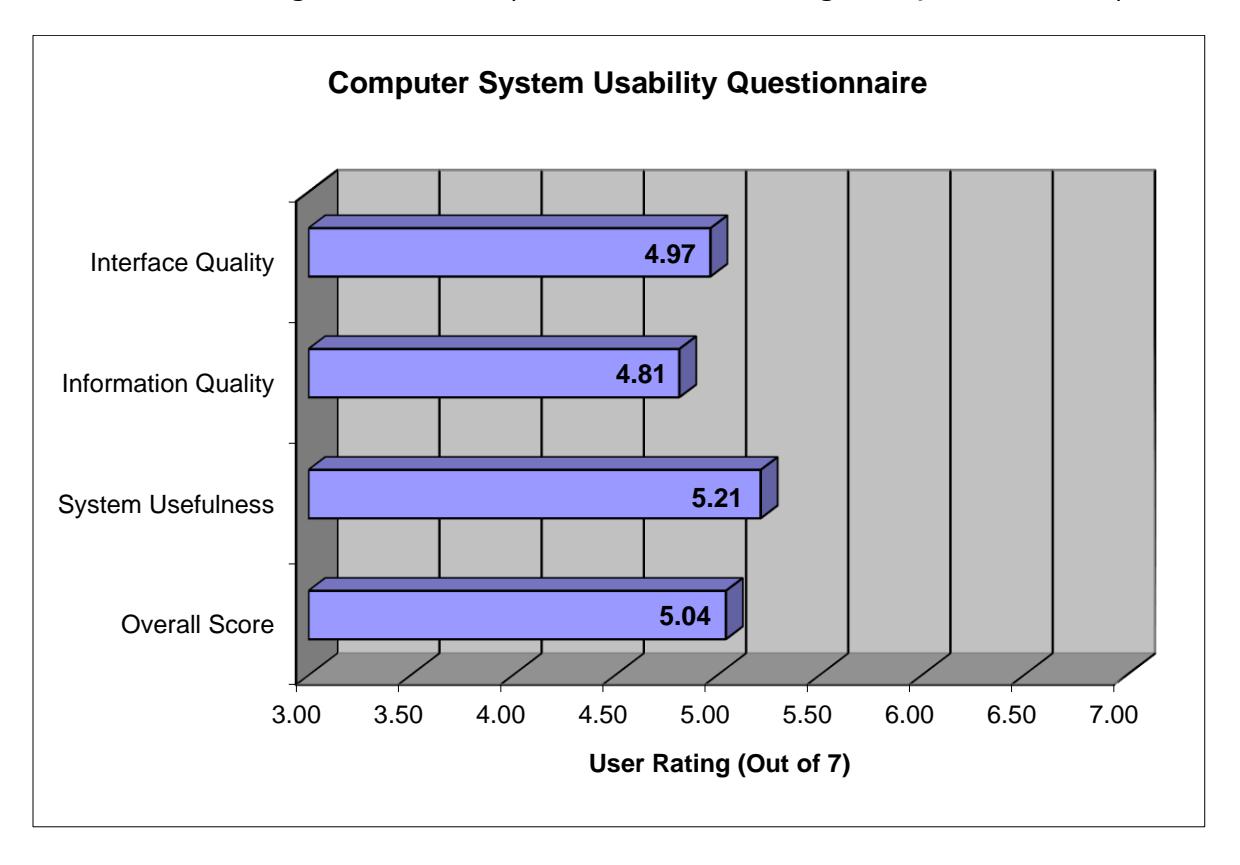

# **Specific Task Result Details**

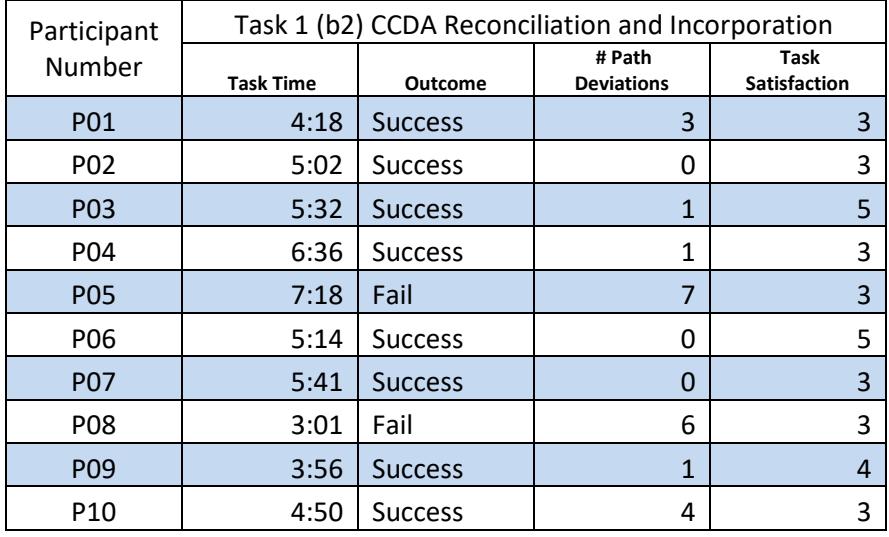

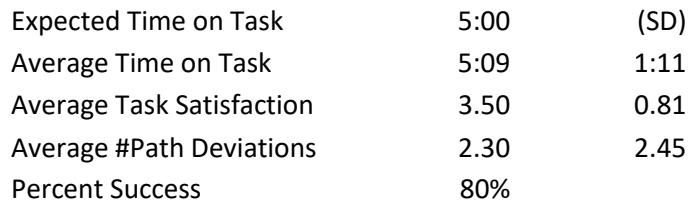

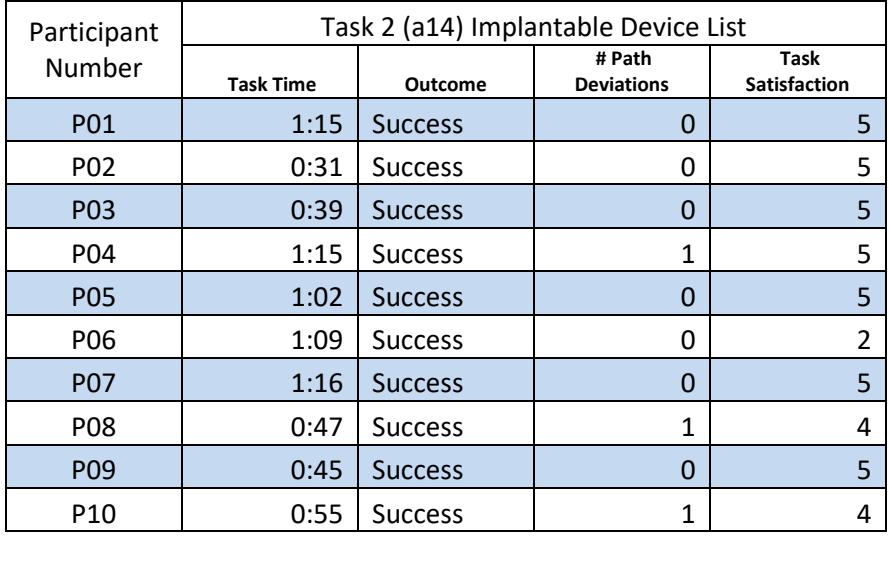

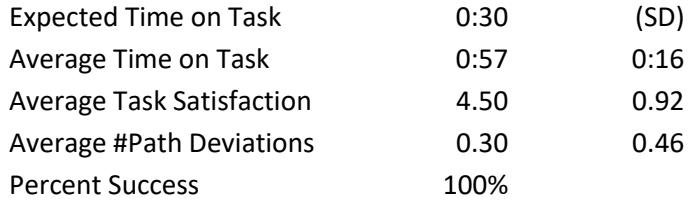

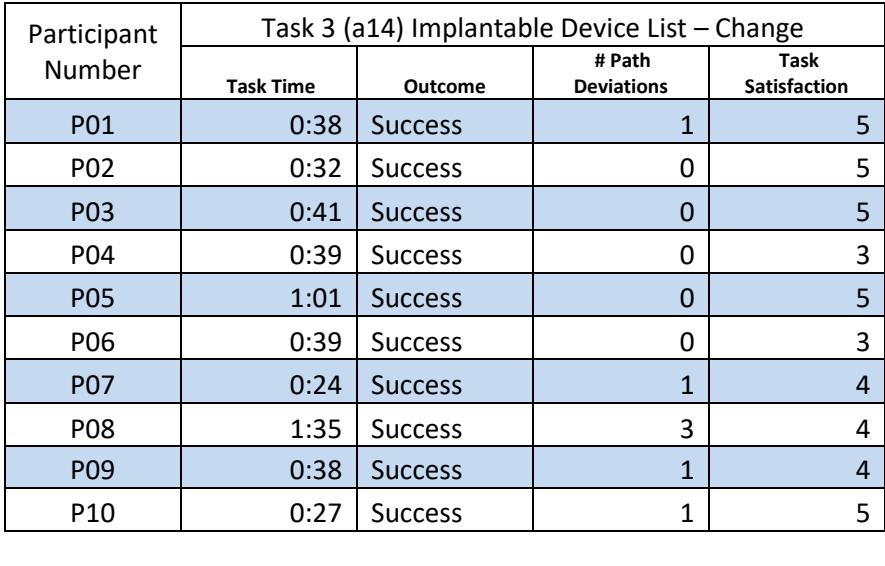

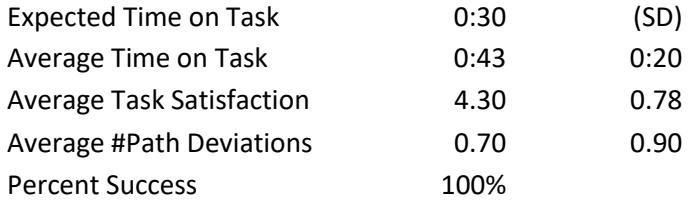

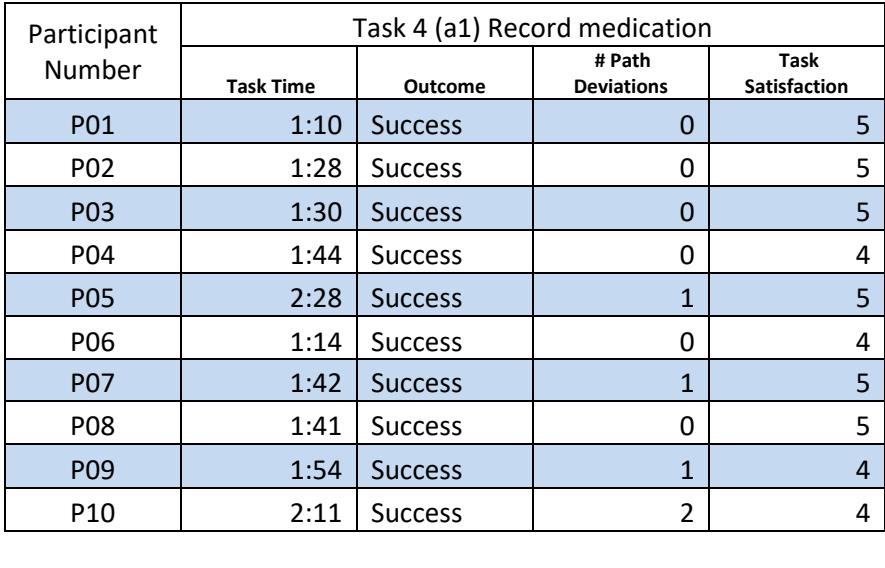

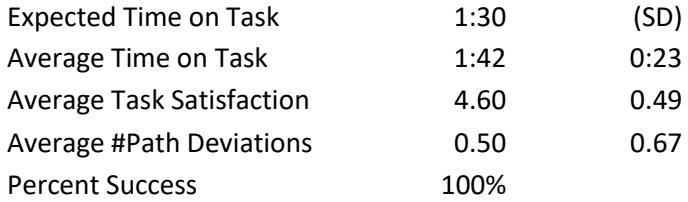

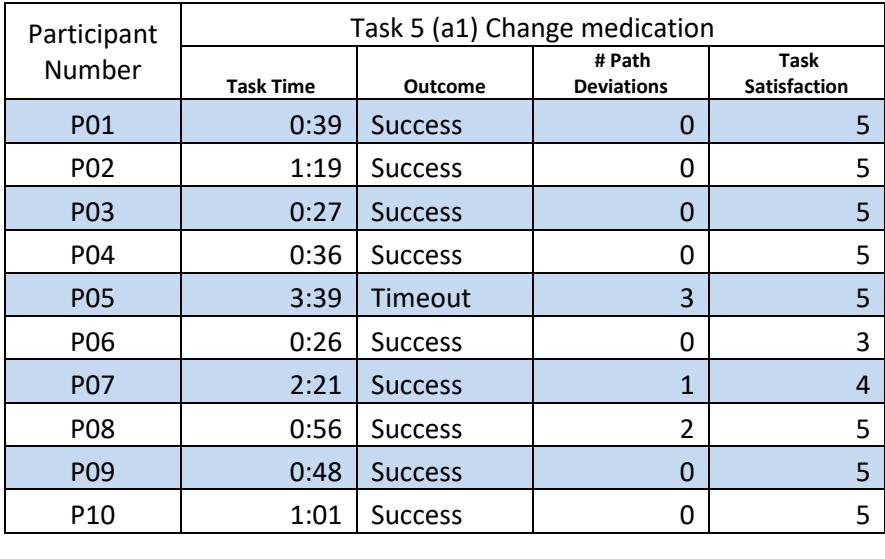

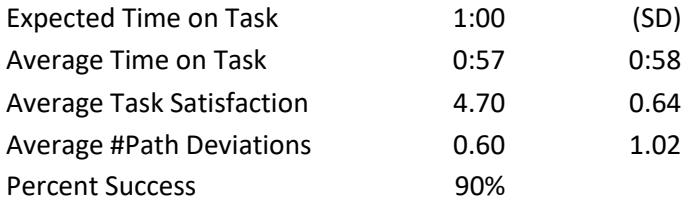

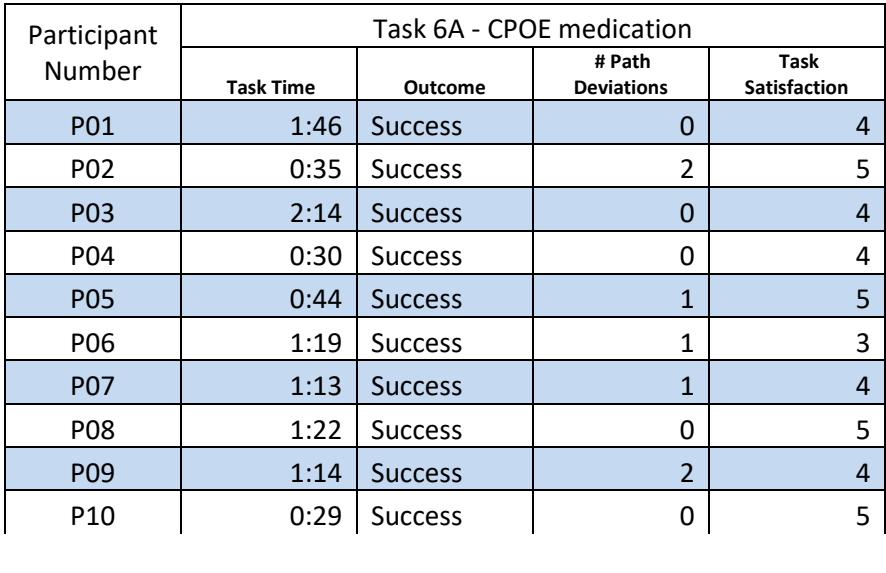

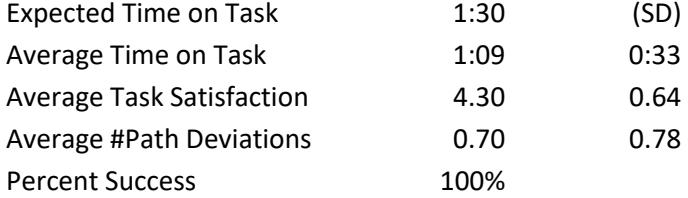

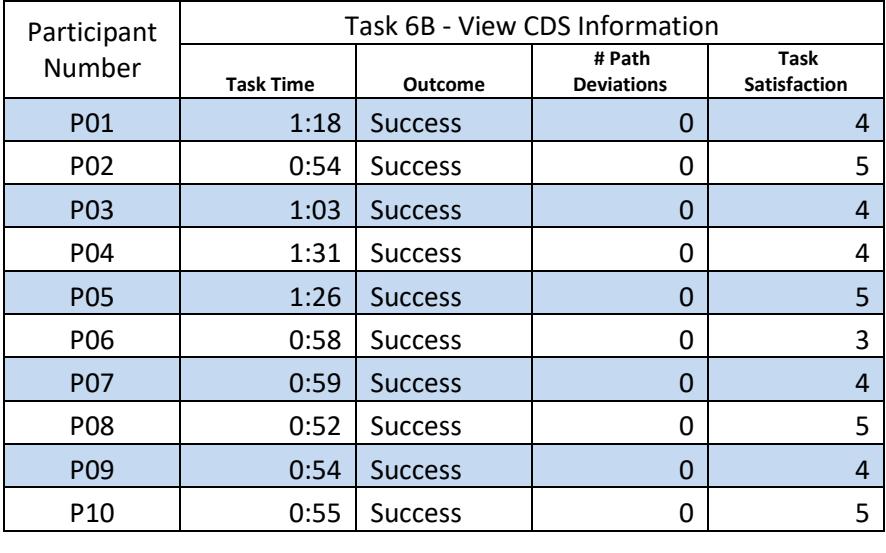

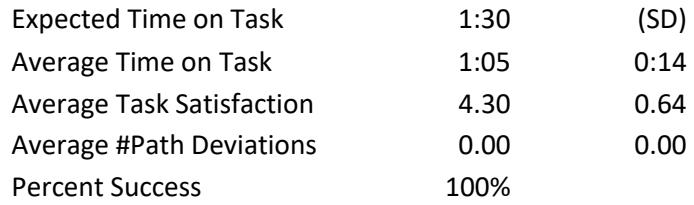

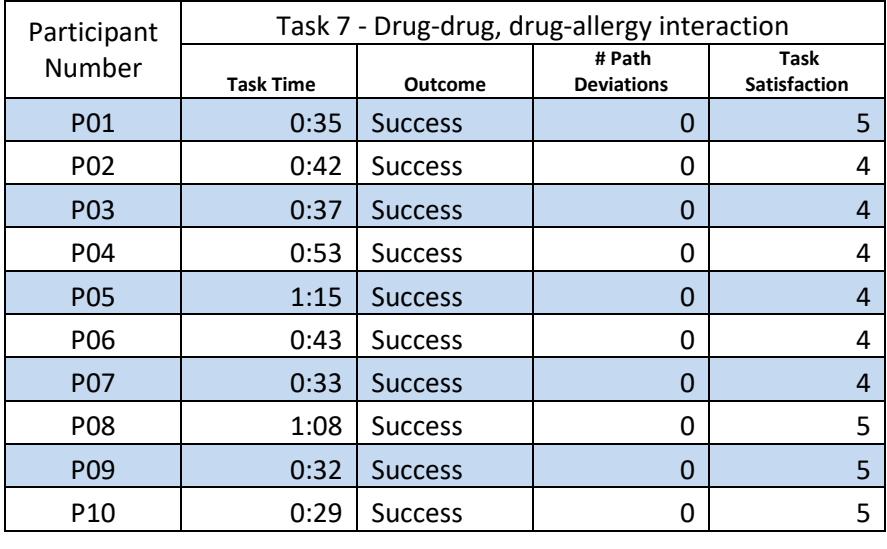

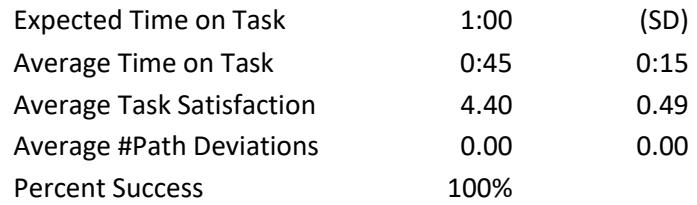

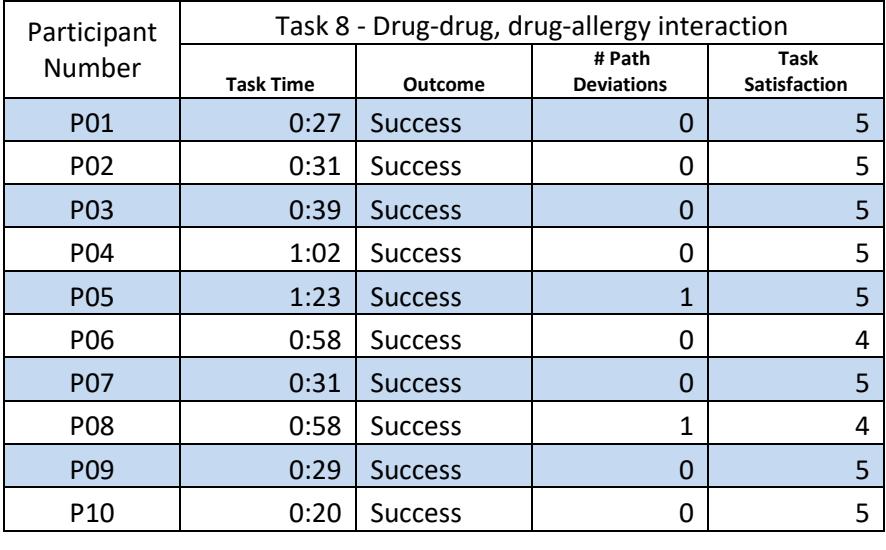

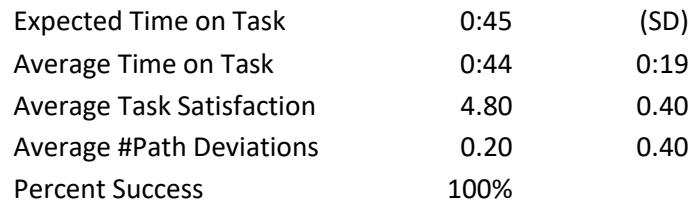

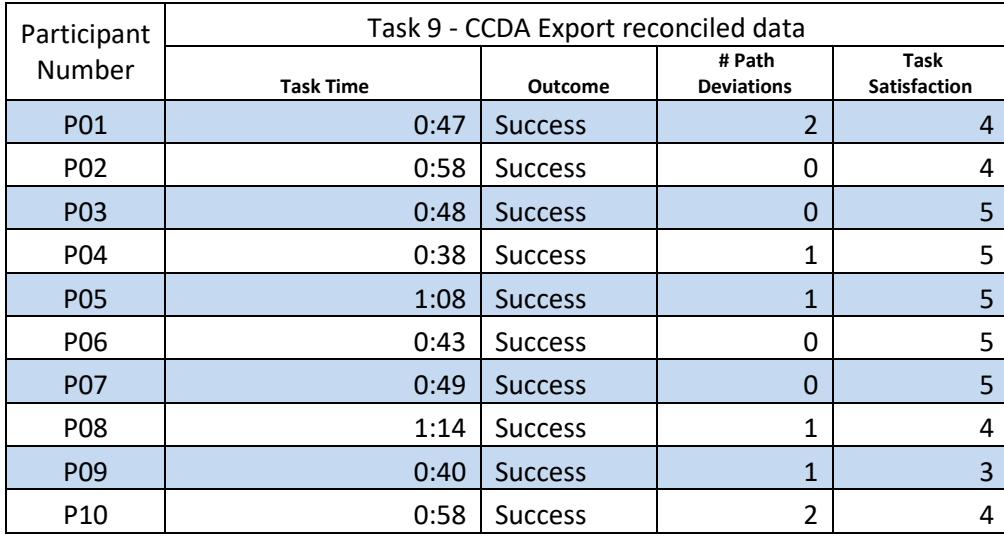

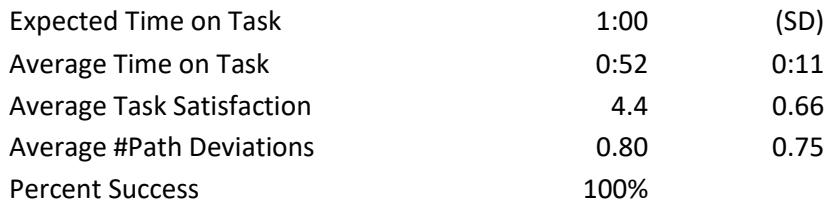

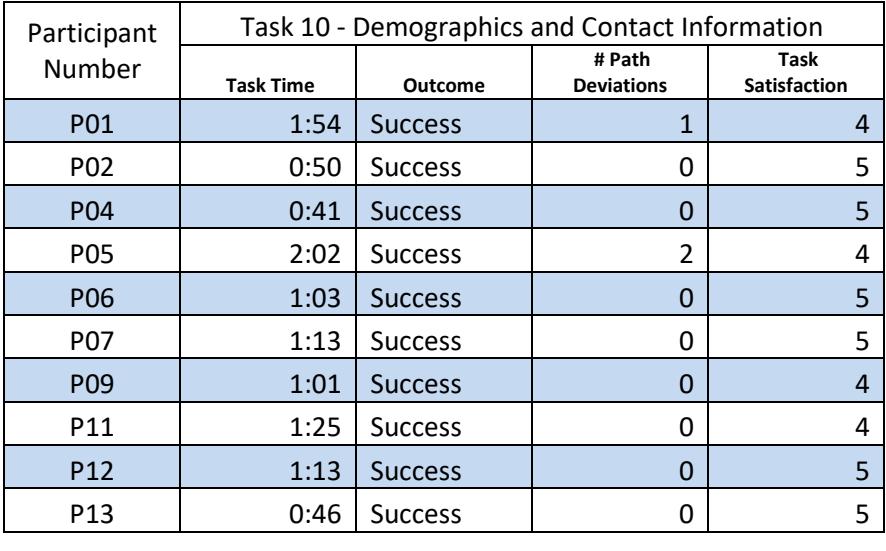

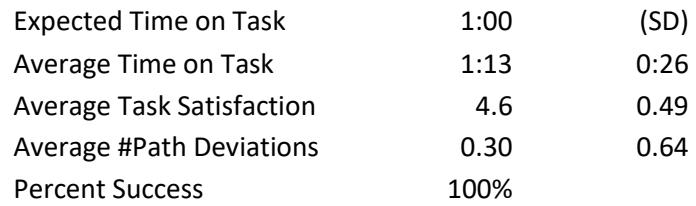

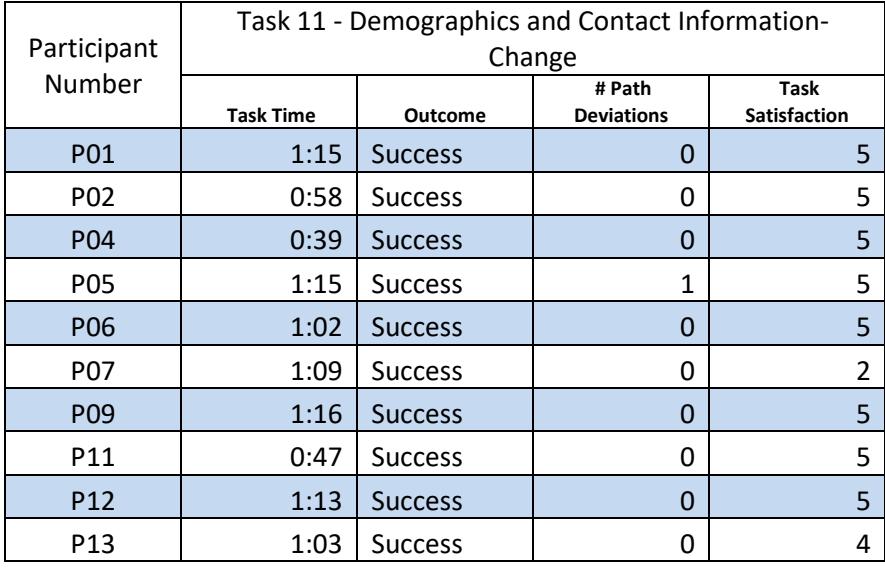

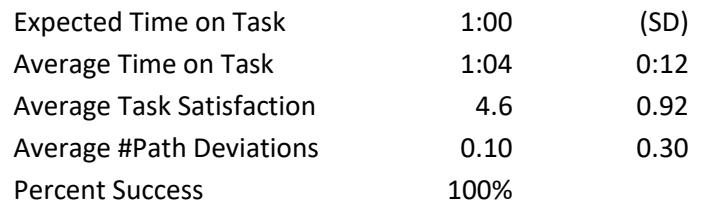

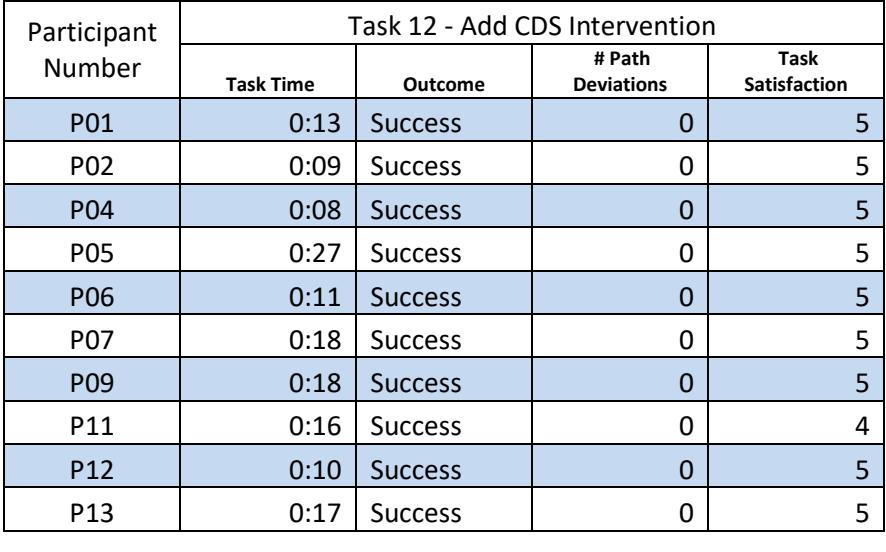

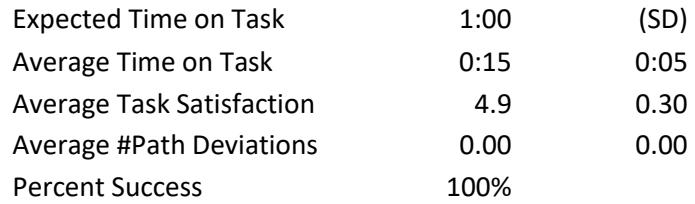

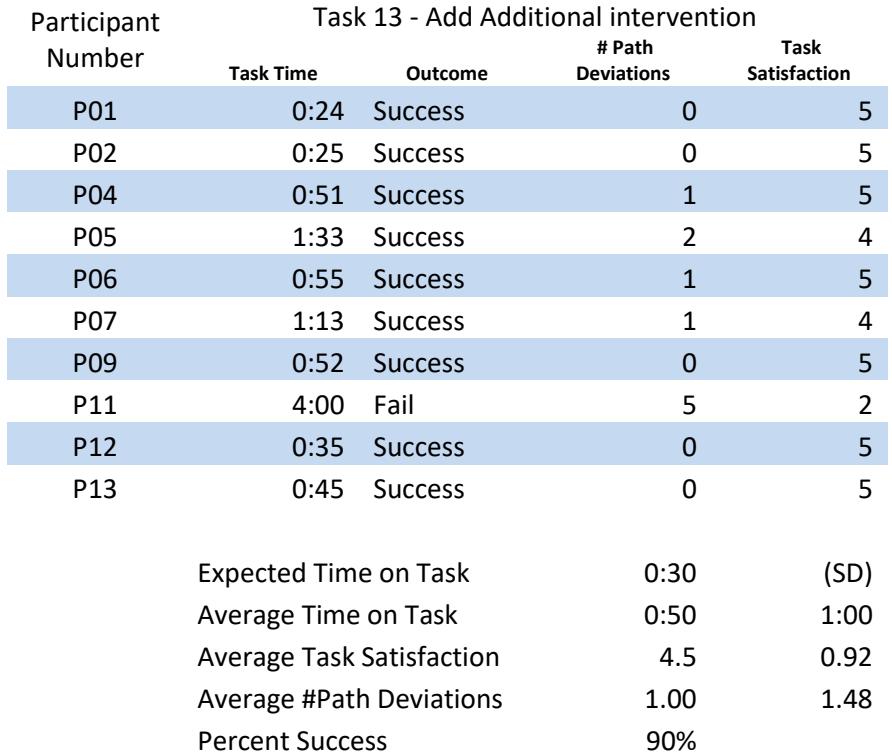

#### **Discussion of Findings**

In general, the participants performed very well and were satisfied with Chirp EHR system. Some participants struggled with some portions of a few tasks but in general most were able to successfully complete a large majority of the tasks with little or no difficulty. Given that no participants had any prior experience with the system, this shows that the Chirp EHR is an easy-touse and an easy-to-learn EHR. Participants were mostly able to perform all tasks successfully on their own with no assistance or external documentation. The participant average performance rate was high. The Chirp system appears to be a usable EHR.

#### **Effectiveness**

Of the thirteen (13) tasks presented, a large majority of the tasks were successfully completed by all of the participants. Over all of participants, the mean successful task competition rate was high with an overall average rate of ninety-seven (97) percent indicating that in general the participants had little or no difficulty completing the tasks.

The amount of prior experience with EHR systems was related to successful task performance and error rates; participants with more prior experience were more slightly likely to successfully complete tasks with less errors than those with less prior experience.

#### **Efficiency**

Participants who successfully completed tasks generally completed those tasks within an acceptable time. Some tasks were completed more quickly than the calculated optimal time, while several tasks took slightly longer than expected. The tasks that took the longest required the participants to navigate to an unfamiliar portion of a page, interact with a workflow, locate and select specific actions. Those tasks may be performed more quickly with a minor set of updates to the user interface and/or the user experience.

Some participants made errors when attempting to navigate toward solving their assigned tasks. These errors may be associated with those participants not being familiar with features and

37

not understanding the presented workflow of the Chirp software system. As noted above, prior experience with EHR systems was related to successful task completion.

### **Satisfaction**

Participants were satisfied with the Chirp Software system; ratings on the SUS (mean = 79 out of a possible 100) and the CSUQ (Overall score = 5.04 out of a possible 7.0) demonstrated a high degree of satisfaction with the system.

On the CSUQ, participants ranked the scale "(System Usefulness)" highest of the three scales, suggesting that users felt that the system would likely solve their tasks in an effective and efficient manner. Individual task satisfaction ratings were related to individual user performance. Those participants who were able to successfully complete tasks were also more likely to rank those tasks as satisfying, while those participants who did poorly or were not able to complete a task ranked those tasks as less satisfying.

### **Summary of Major Findings**

This evaluation demonstrated that the Chirp EHR system is a usable system with a short learning curve. Participants with no experience using the system experienced very little difficulty understanding the navigation and information architecture. Participants with more overall EHR experience were slightly more able to solve most tasks without difficulty or error.

# **Risk Analysis**

The following table presents a list of tasks presented with the risk of error as observed during the testing.

Table 5. Risk Analysis

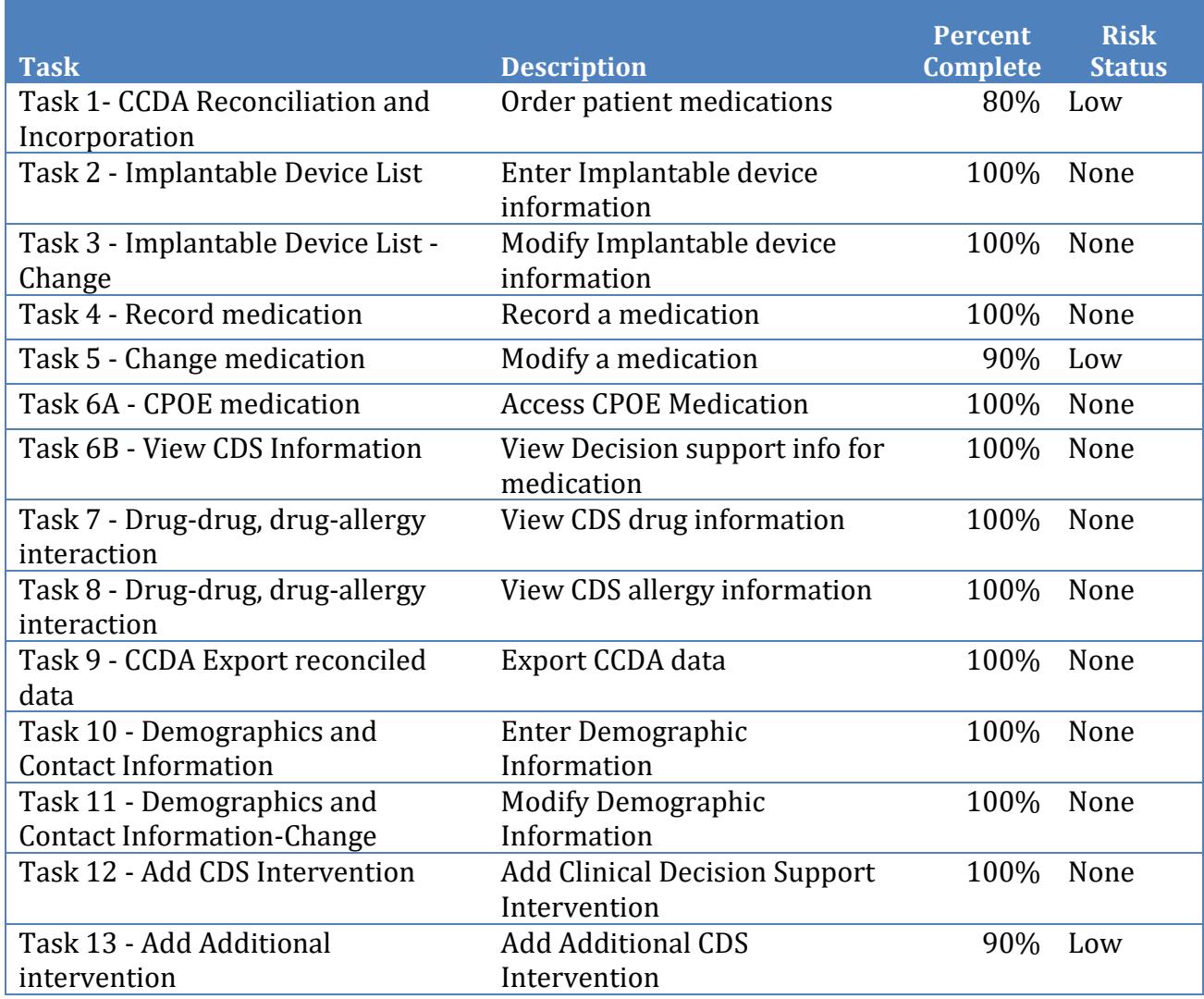

#### **Areas for Improvement**

The following is a partial list of potential areas for improvement.

Making these and other minor enhancements will improve the overall user experience of the Chirp system and increase the effectiveness, efficiency, and satisfaction for both experienced and novice users.

### • **Indication of Required Fields**

o A frequent error was caused when participants attempted to submit a form within the interface that contained required fields that were not completed. This is likely because the system did not provide a clear indication of which fields are required. Adding a consistent visual indication of required fields would likely eliminate many of these errors observed.

### • **Pop-up dialogs closed when the user clicked outside of the dialog box**

 $\circ$  Many errors occurred when users attempted to interact with a pop-up dialog. The user tried to scroll to the bottom of these dialogs, and the dialog would close if they clicked on the incorrect scroll bar or on the background. Modal Dialogs should remain open until the user interacts with the controls associated with the dialog.

#### • **Inconsistent wording across User Interface**

o Several participants commented that sometimes the interface presented a feature or function that did not exactly match their expectations. For example, when participants clicked on something that said "save" they expected that that item is saved, not "staged". Creating a textual information that is consistent across all functional areas would help to improve the overall user experience of the system.

### **Appendices**

### **Appendix A: Recruiting Screener**

1. Are you male or female?

2. Have you participated in a focus group or usability test in the past *6* months?

3. Do you, or does anyone in your home work in marketing research, usability research, and/or web design?

4. Do you, or does anyone in your home, have a commercial or research interest in an electronic health record software or consulting company?

5. Which of the following best describes your age?

20-29, 30-39, 40-49, 50-59, 60-69, 70-79, 80-89, 90-99, 100 and older.

6. Which of the following best describes your education level?

- No high school diploma
- High school graduate, diploma or the equivalent
- Some college credit, no degree
- Trade technical vocational training
- Associate degree
- Bachelor's degree
- Master's degree
- Doctorate degree (e.g., MD, DNP, DMD, PhD)

7. Do you require any assistive technologies to use a computer?

8. Please describe your medical or nursing credentials

9. What is your current job title?

10. How long have you held this position? (number of years):

11. What type of facility do you work in and what is your role there?

12. How are medical records handled at your (main) workplace?

All Paper Some Paper/Some Electronic All Electronic

13. How many EHRs do you use or have you worked with?

14. How many years have you used an electronic health record?

15. How many years have you used the Chirp system?

16. How many years have you used computers?

### 17 About how many hours per week do you spend using a computer?

18. What computer platform(s) do you usually use?

19. In the last month, about how often have you used an electronic health record?

\_\_\_\_\_Did not use last month \_\_\_Every day \_\_\_\_\_A few times a week.

### **Appendix B:** Informed Consent Form

The Usability People would like to thank you for participating in this study. The purpose of this study is to evaluate an electronic health records system. If you decide to participate, you will be asked to perform several tasks using the prototype and give your feedback. The study will last about *60*  minutes.

### *Agreement*

I understand and agree that as a voluntary participant in the present study conducted by The Usability People. I am free to withdraw consent or discontinue participation at any time. I understand and agree to participate in the study conducted and recorded by The Usability People.

I understand and consent to the use and release of the video recording by The Usability People. I understand that the information and video is for research purposes only and that my name and image will not be used for any purpose other than research. I relinquish any rights to the video and understand the video recording may be copied and used by The Usability People without further permission.

I understand and agree that the purpose of this study is to make software applications more useful and usable in the future.

I understand and agree that the data collected from this study may be shared outside of The Usability People. I understand and agree that data confidentiality is assured, because only de-identified data – i.e., identification numbers not names – will be used in analysis and reporting of the results.

I agree to immediately raise any concerns or areas of discomfort with the study administrator. I understand that I can leave at any time.

### **Please check one of the following:**

YES, I have read the above statement and agree to be a participant.

\_\_\_\_NO, I choose not to participate in this study.

**Signature: \_\_\_\_\_\_\_\_\_\_\_\_\_\_\_\_\_\_\_\_\_\_\_\_\_\_\_\_\_\_\_\_\_\_\_\_\_ Date \_\_\_\_\_\_\_\_\_\_\_\_\_\_\_\_\_\_\_\_\_**

### **Appendix C: Participant Guide**

## **ORIENTATION and INTRODUCTION**

Thank you for participating in this study. The session today will last approximately 30-45 minutes**.** During this session, you will look at a special version of the Chirp EHR. The product you will be using today may not be exactly like the software that you may be used to. Some of the data may not make sense, as it is merely placeholder data.

The purpose of this study is to gauge the *usability* of the software. We are interested in how easy (or how difficult) this version is to use, and learning about which of the features and benefits would be most useful to you. We also want to know how we could improve it.

The moderator will guide you through the testing process. Please use the software as you would in a real clinical setting. You will be asked to save your comments until the end of a task or the end of the session to discuss your thoughts freely.

Here are some things you should know about your participation in this session

- The Moderator will guide you through each task.
- **Please do not work ahead**.
- If you notice an error, just cancel out and continue to the task. If you feel lost or have difficulty completing the scenario, please inform the Moderator.
- The Testing session will be audio recorded the audio for further study.
- All information will be kept confidential. Your name will not be associated with your comments at any time.

Fictitious patient scenarios have been created and pre-loaded in the system software. The Moderator will ask you to complete several tasks using the system. You will be asked to answer some questions and to complete some tasks on your own. Try to complete tasks as quickly as possible, with the fewest possible errors or deviations.

## **Please do not do anything more than asked**.

Your patient NANCY NEWMAN has arrived for their scheduled appointment. She has been referred to our organization by an outside primary care facility

# **Task 1 Clinical Information Reconciliation and Incorporation**

Your patient has recently seen been seen by an outside primary care facility and that provider has sent a message that contains important Clinical information. This information is available as "Nancy Newman Health Exchange Document" in the communications inbox.

You need to reconcile this external information into the Chirp patient chart for **Nancy Newman**

View the appropriate message, reconcile and incorporate the Issues, Medications, and Allergies present in the attached CCDA file from the outside provider with your patient's existing records.

Make sure that you enter "Nancy Newman" as the **PATIENT** so that Chirp knows which patient record to incorporate into and reconcile.

**Issues** (reconcile and select appropriate ICD-10 code) Chronic rejection of renal transplant Essential hypertension Fever (Do not Accept) Sever Hypothyroidism

## **Medications**

Aranesp (0.5 MG/ML) Tylenol 500mg

## **Allergy**

Ampicillin Penicillin G benzathine

Finalize the reconciliation, view the reconciled list and verbally report that the Issues, Medications, and Allergies have been incorporated into the record.

# **Task 2 Implantable Device List**

When discussing their surgical history, the patient reports that they have an implanted medical device and provided you with a card that lists the following Device ID:

# (**01)00643169007222(17)160128(21)BLC200461H**

(This UDI number should be in your 'clipboard' and a copy has also been saved as a txt file in your desktop).

Please add this device information as a "Pacemaker" into the Surgical History list

*View the details of this device and* **Verbally state the device description, identifiers, and attributes of this device.**

# **Task 3 Implantable Device List - Change**

Upon further discussion with the patient, they report that the implantable device was actually removed a few years ago.

Please change the device status to an **Inactive status** and set the Inactivity reason to **Removed from Patient.** 

*Verify that the changes have been saved*

# **Task 4 Record medication**

Your patient reports that they are taking **Aspirin** for some pain they have been feeling in their left elbow. View the patient's current medication list and add the following medication:

## **Aspirin Tablet 325 mg once every 4 hours**.

*Verify and/or Enter and save this information into the EHR.* 

# **Task 5 Change medication**

Upon further conversation with the patient, they told you that they are not in fact taking aspirin but have been taking Aleve.

Because the aspirin was **entered by error**, change the medication list so that the actual drug is listed in the EHR.

# **Aleve (Naproxen sodium) Capsule 220 once every 6 to 8 hours**

*Verify and/or Enter and save this information into the EHR.* 

*Verify that the changes have been saved and are displayed in the medication list.*

# **Task 6 CPOE medication**

A)

You noticed from the information that was reconciled from the outside provider that your patient has been diagnosed with high blood pressure. Create a new prescription for your patient to help treat their hypertension.

Prescribe **Lisinopril** (tablet) 10 mg, once a day for 30 days

B)

# *Notice the clinical alert associated with the Lisinopril. Expand the alert to see the clinical reference associated with the alert and view the details of the reference*

You decided to continue with this medication and prescribe it anyway. Review and then save and add the RX to the patient record.

*Verify that the Lisinopril has been added to the EHR by examining the pending RX list*

# **Task 7 Drug-drug interaction checks**

You noticed from the information received from the outside provider that your patient has been diagnosed with high blood pressure. You want to add a new drug to help treat their hypertension

Prescribe **Benazepril (tablet)** 10 mg, once a day for 30 days

The system will display warning messages regarding this new medication.

Review the warning details and set the system to no longer show the interaction warning for this patient

**DO NOT** continue with the selection.

# **Task 8 Drug-allergy interaction**

The patient presents with infected sores on their left forearm. Add the following medication:

## **Penicillin V potassium tablet 250 mg 2 times per day** for the infection.

The system will display a warning message regarding this new medication.

Review the warning message(s) and then **DO NOT** continue with the order.

# **Task 9 CCDA View reconciled data**

The patient is done with their appointment. The patient goes to the checkout desk. While making their next appointment, the patient asks to have a fully up-to-date readout as a result of today's visit.

Use the **Export Record** function to generate an export of the Patient Record. (The system will automatically create a task for this export)

*View the Task lists and verify that the Patient Record Export has been completed.*

Your patient **\_\_\_\_ Newman** has completed their scheduled appointment, but before they leave, they want to make sure that their demographic information is up-to-date and correct.

# **Task 10 (a.5) Demographics and Contact Information**

Before ending their appointment, you need to verify or enter some of the patient's demographic information, including identity information, and contact details that are stored by the EHR

*View and edit/enter the following details:*

# **Identity Details:**

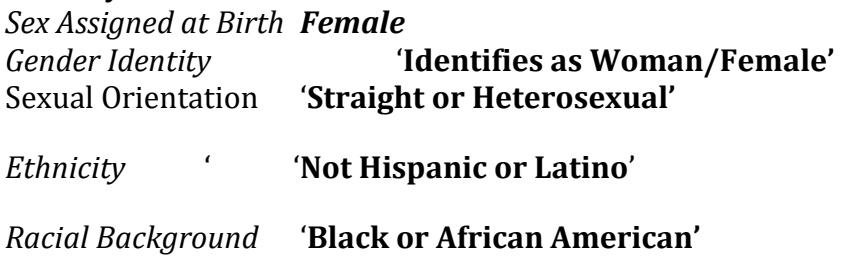

*Save the patient identity details into the EHR*

# *Contact Details:*

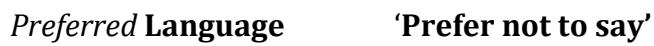

*Save the patient contact details into the EHR*

*Make sure that any changes have been saved.*

# **Task 11 (a.5) Demographics and Contact Information - Changes**

After additional consultation with the patient, they ask you to make the following additional changes to their demographic information, including the following identity information, and contact details: *Set the following values:*

*Contact Details: Preferred* **Language** '**English'**

*Save the patient contact details into the EHR*

**Identity Details:** *Date of Birth '01/06/1959' Sex Assigned at Birth 'Female' Gender Identity* Identifies as **'Non-conforming Gender'** Sexual Orientation '**Prefer not to Say**

*Ethnicity* '**Not Hispanic or Latino**'

*Patient Race* '**Asian'**

*Save the patient identity details into the EHR*

*Verify that these changes have been saved.*

# **Task 12 Add CDS intervention**

The Chirp EHR uses a set of "Markers" that are assigned to an automatic clinical decision support system.

When you subscribe to a set of markers, the system will automatically monitor the values associated with these markers and provide valuable clinical information, when necessary, in real-time.

For the current patient record, **Subscribe to the following markers:** - **'Quality Priorities' 'Hypertension' 'Care of older adults'**

# **Task 13 Add Additional intervention**

During your examination, you discover the possible early signs of COPD in your patient. You'd like to also add this as an issue in Chirp, so that the system will help you monitor any changes in their condition.

**Create** a new issue *Set the following values* Title: **COPD** Assign the ICD-10 code of **J44.9** Assign the marker set to **COPD** to enable automatic monitoring

**Save the issue** and *verify that the issue has been saved.*

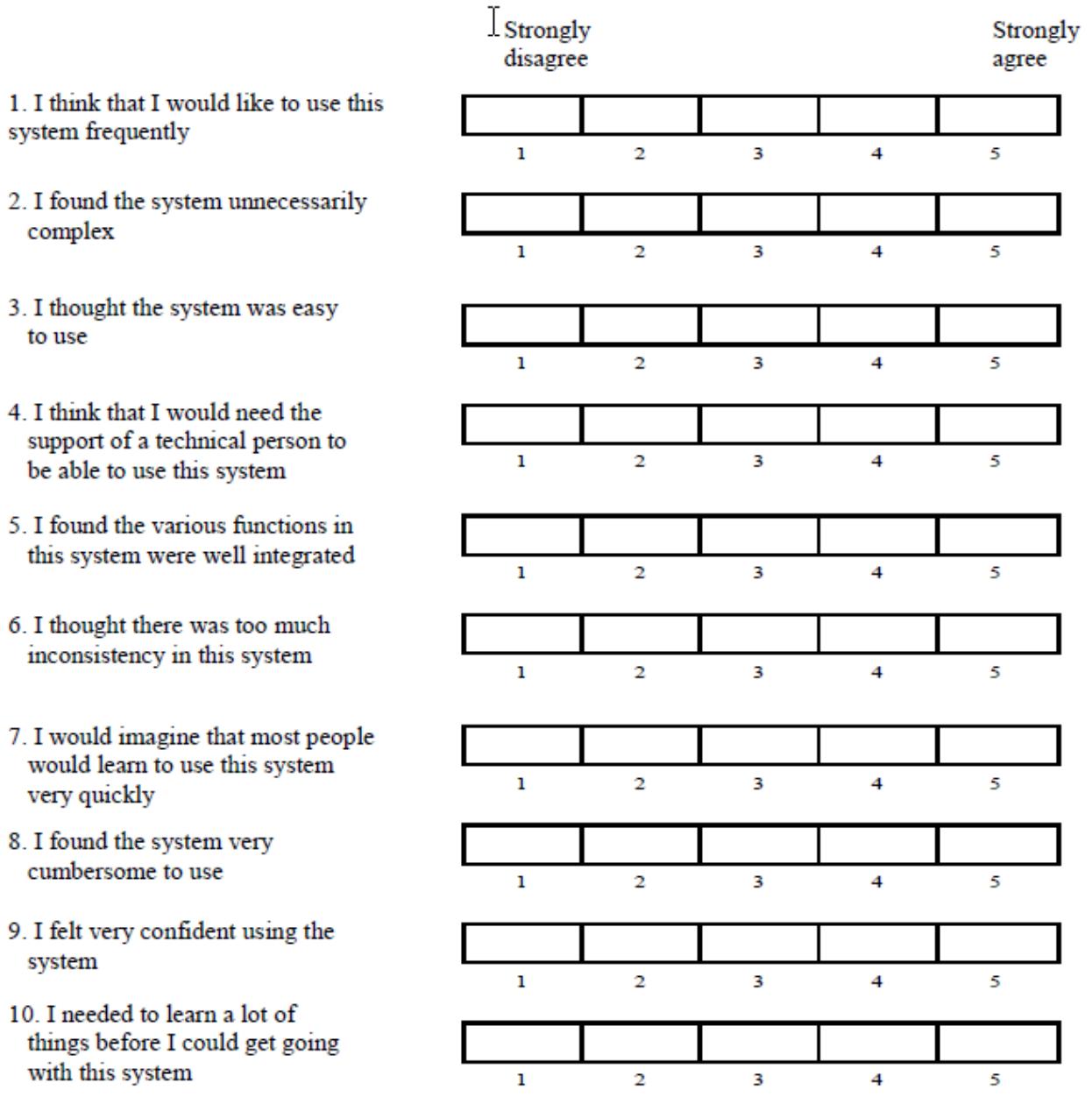

# **Appendix D: System Usability Scale Questionnaire**

•

### **Appendix E: Computer System Usability Questionnaire**

Please provide your impression of the usability of the system by answering each of the questions below:

1. Overall, I am satisfied with how easy it is to use this system Strongly 1 2 3 4 5 6 7 NA Strongly Disagree Agree 2. It was simple to use this system Strongly 1 2 3 4 5 6 7 NA Strongly Disagree Agree 3. I can effectively complete my work using this system Strongly 1 2 3 4 5 6 7 NA Strongly Disagree Agree 4. I am able to complete my work quickly using this system Strongly 1 2 3 4 5 6 7 NA Strongly Disagree Agree 5. I am able to efficiently complete my work using this system Strongly 1 2 3 4 5 6 7 NA Strongly Disagree Agree 6. I feel comfortable using this system Strongly 1 2 3 4 5 6 7 NA Strongly Disagree Agree 7. It was easy to learn to use this system Strongly 1 2 3 4 5 6 7 NA Strongly Disagree Agree 8. I believe I became productive quickly using this system Strongly 1 2 3 4 5 6 7 NA Strongly Disagree Agree 9. The system gives error messages that clearly tell me how to fix problems Strongly 1 2 3 4 5 6 7 NA Strongly Disagree Agree 10. Whenever I make a mistake using the system, I recover easily and quickly Strongly 1 2 3 4 5 6 7 NA Strongly Disagree Agree 11. The information (such as online help, on-screen messages, and other documentation) provided with this system is clear Strongly 1 2 3 4 5 6 7 NA Strongly Disagree Agree

12. It is easy to find the information I needed

Strongly 1 2 3 4 5 6 7 NA Strongly Disagree Agree 13. The information provided for the system is easy to understand Strongly 1234567 NA Strongly Disagree Agree 14. The information is effective in helping me complete the tasks and scenarios Strongly 1 2 3 4 5 6 7 NA Strongly Disagree Agree 15. The organization of information on the system screens is clear Strongly 1 2 3 4 5 6 7 NA Strongly Disagree Agree 16. The interface of this system is pleasant Strongly 1 2 3 4 5 6 7 NA Strongly Disagree Agree 17. I like using the interface of this system Strongly 1 2 3 4 5 6 7 NA Strongly Disagree Agree 18. This system has all the functions and capabilities I expect it to have Strongly 1234567 NA Strongly Disagree Agree 19. Overall, I am satisfied with this system Strongly 1 2 3 4 5 6 7 NA Strongly Disagree Agree

### **Appendix F. References**

**NISTIR 7741** - NIST Guide to the Processes Approach for Improving the Usability of Electronic Health Records, Robert M. Schumacher, User Centric, Inc., Svetlana Z. Lowry, Information Access division, Information Technology Laboratory, National Institute of Standards and Technology, U.S. Department of Commerce, National Institute of Standards and Technology, Version 0.2, 15- Nov.2010.

**NISTIR 7742 -** NIST Customized Common Industry Format Template for Electronic Health Record Usability Testing, Robert M. Schumacher, User Centric, Inc., Svetlana Z. Lowry, Information Access division, Information Technology Laboratory, National Institute of Standards and Technology, U.S. Department of Commerce, National Institute of Standards and Technology, Version 0.2, 15- Nov.2010.

**NISTIR 7804 -** Technical Evaluation, Testing, and Validation of the Usability of Electronic Health Records, Svetlana Z. Lowry, Matthew T. Quinn, Mala Ramaiah, Robert M. Schumacher, Emily s. Patterson, Robert North, , Information Access division, Information Technology Laboratory, National Institute of Standards and Technology, U.S. Department of Commerce, National Institute of Standards and Technology, Version 0.2, 15-Feb.2012.

**ONC** - 2015 Edition Certification Companion Guide Safety- enhanced design - 45 CFR 170.315(g)(3b) 3/30/2016

**ONC** - 2015 Edition Certification - Test Procedure for §170.315(g)(3) Safety Enhanced Design

**CSUQ** - Lewis, J. R. (1995). IBM Computer Usability Satisfaction Questionnaires: Psychometric Evaluation and Instructions for Use. International Journal of Human-Computer Interaction, 7, 57- 78.

**SUS** Brooke, J. (1996) SUS: a "quick and dirty" usability scale. In P. W. Jordan, B. Thomas, B. A. Weerdmeester & A. L. McClelland (eds.) Usability Evaluation in Industry. London: Taylor and Francis.